# **E**hipsmall

Chipsmall Limited consists of a professional team with an average of over 10 year of expertise in the distribution of electronic components. Based in Hongkong, we have already established firm and mutual-benefit business relationships with customers from,Europe,America and south Asia,supplying obsolete and hard-to-find components to meet their specific needs.

With the principle of "Quality Parts,Customers Priority,Honest Operation,and Considerate Service",our business mainly focus on the distribution of electronic components. Line cards we deal with include Microchip,ALPS,ROHM,Xilinx,Pulse,ON,Everlight and Freescale. Main products comprise IC,Modules,Potentiometer,IC Socket,Relay,Connector.Our parts cover such applications as commercial,industrial, and automotives areas.

We are looking forward to setting up business relationship with you and hope to provide you with the best service and solution. Let us make a better world for our industry!

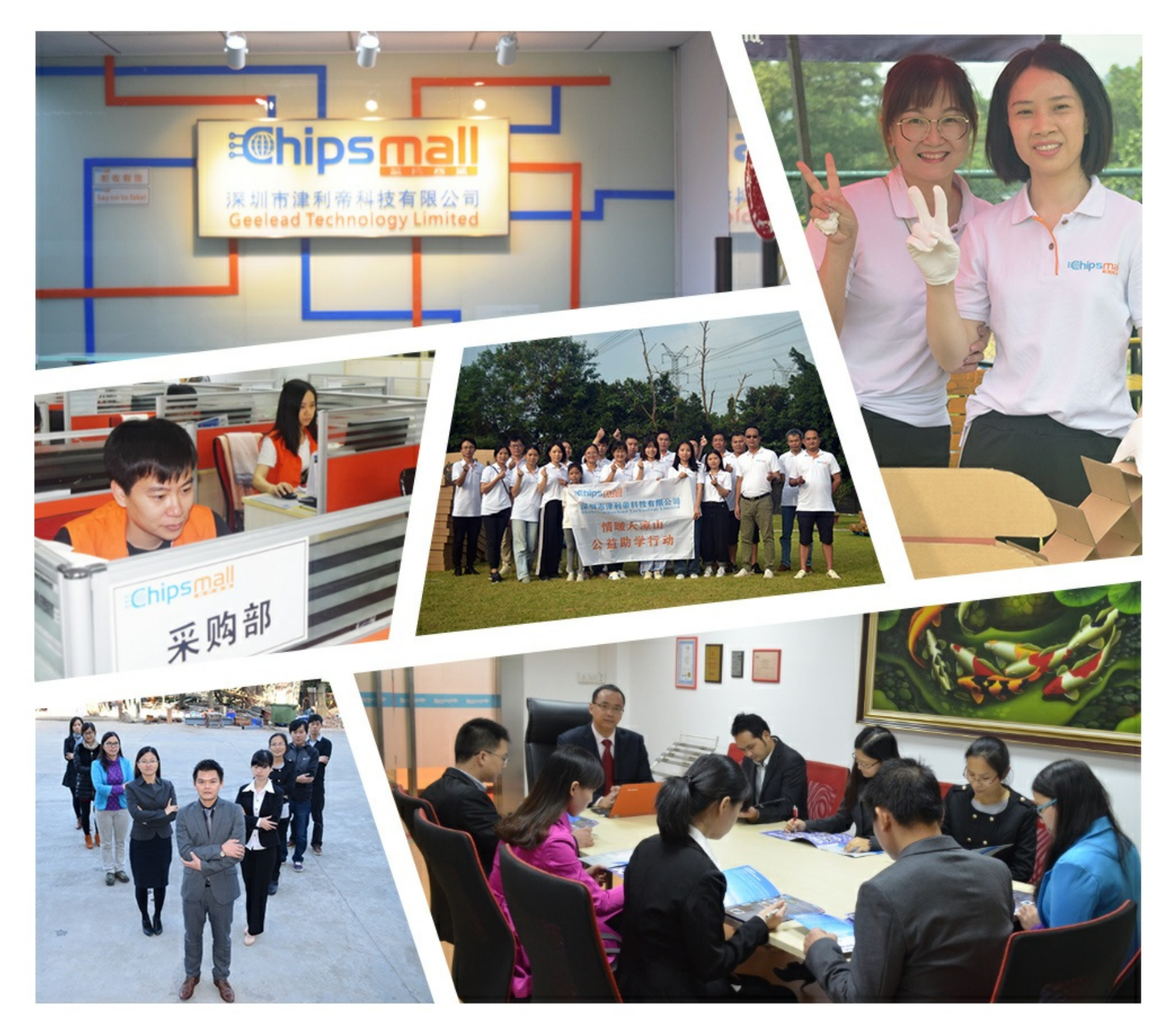

# Contact us

Tel: +86-755-8981 8866 Fax: +86-755-8427 6832 Email & Skype: info@chipsmall.com Web: www.chipsmall.com Address: A1208, Overseas Decoration Building, #122 Zhenhua RD., Futian, Shenzhen, China

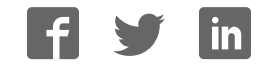

Tool Description, V 2.0, April 2004

# PROFET Demo Kit

BTS 5241L BTS 5234G BTS 5230GS BTS 6143D

# Automotive Power

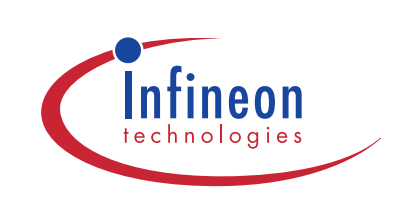

Never stop thinking.

#### **PROFET Demo Kit**

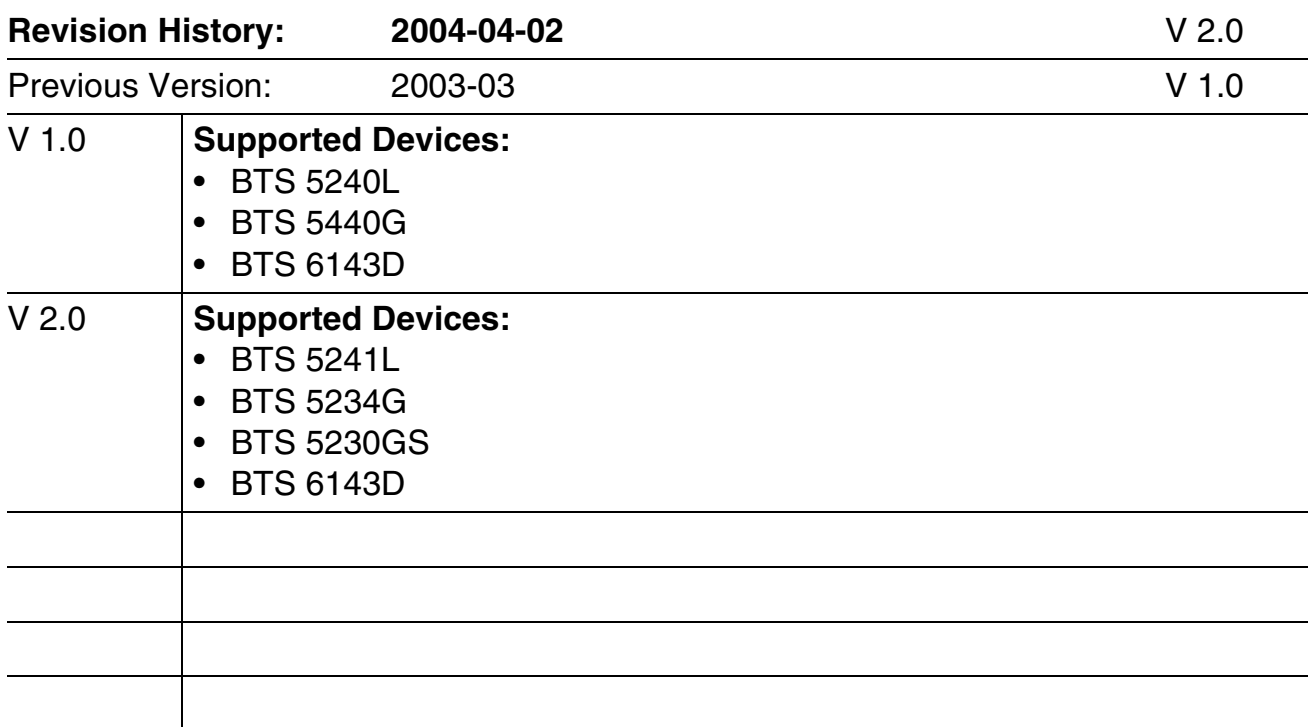

# PROFET Demo Kit

BTS 5241L BTS 5234G BTS 5230GS BTS 6143D

Automotive Power

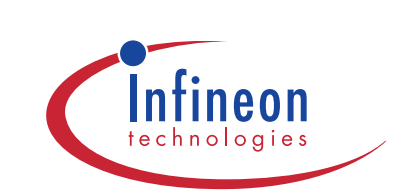

Never stop thinking.

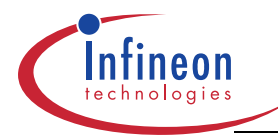

#### **Table of Contents Page**

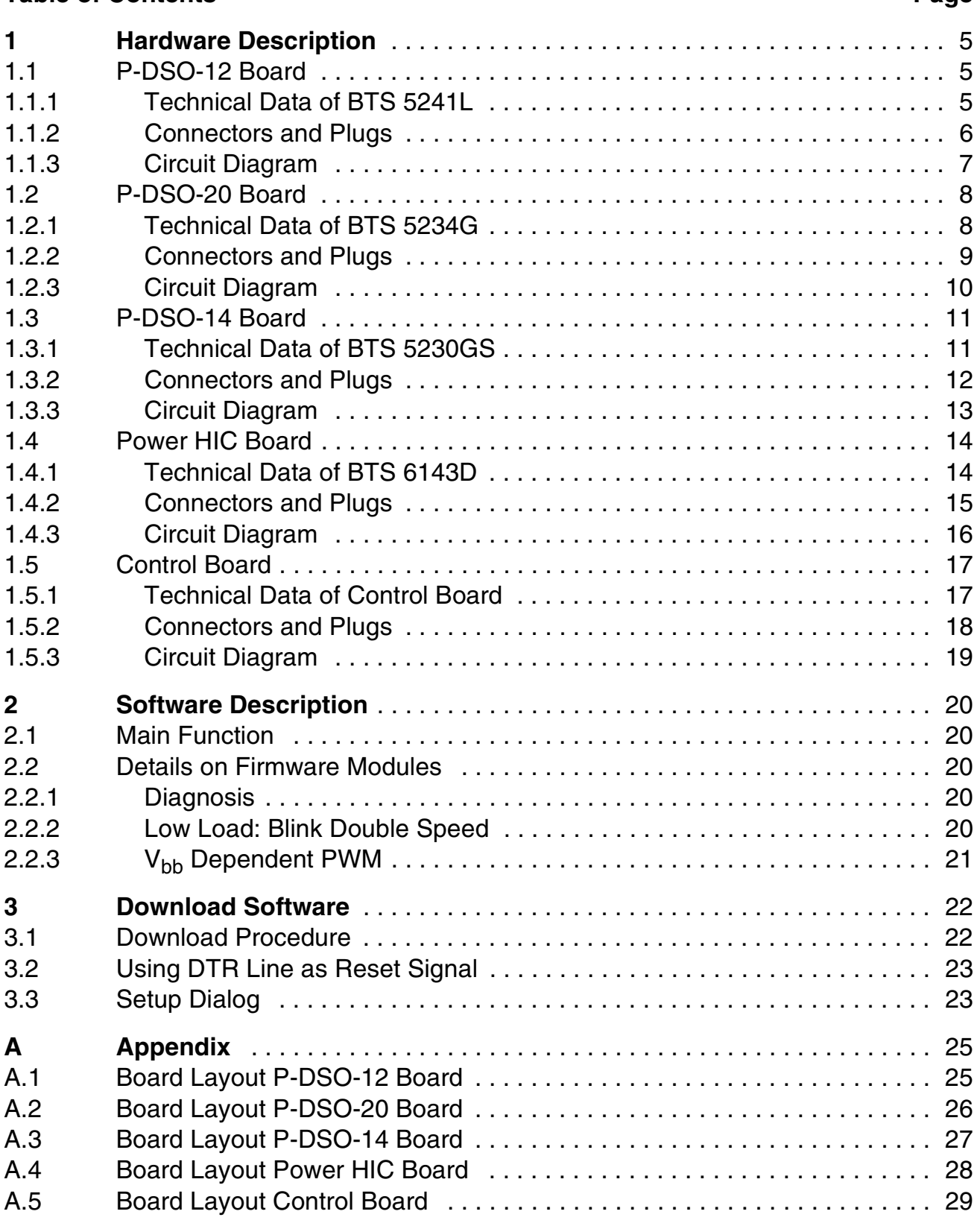

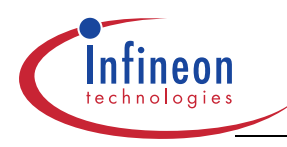

# **1 Hardware Description**

### **1.1 P-DSO-12 Board**

The P-DSO-12 Board is equipped with one BTS 5241L in P-DSO-12 power package. It is capable to drive two 55 W channels for blinker applications which might be built by  $25 W + 25 W + 5 W$  bulbs. These combination of loads can be found in the car as front, rear and side blinker.

#### **1.1.1 Technical Data of BTS 5241L**

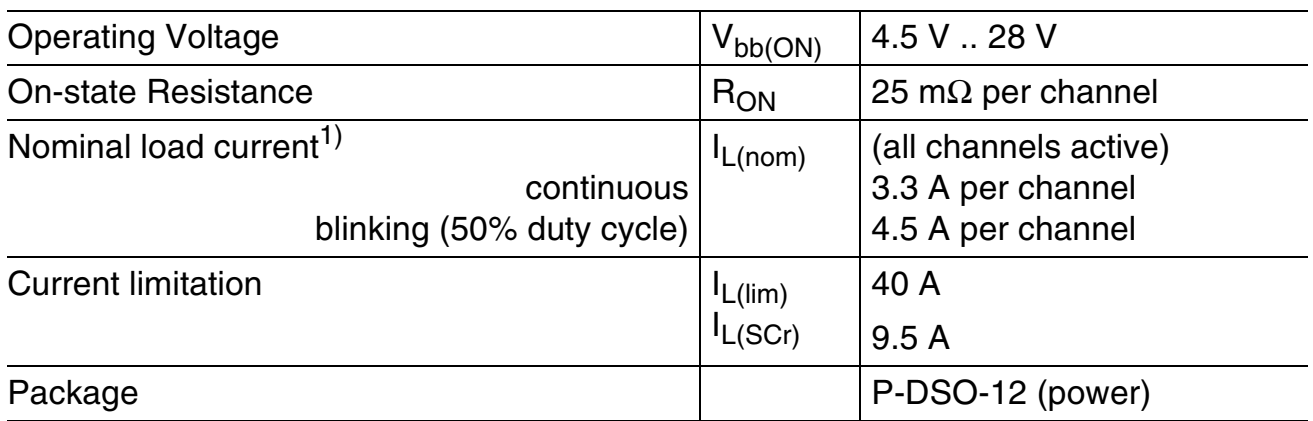

<sup>1)</sup> Power dissipation  $P_{\text{tot}} = 1$  W

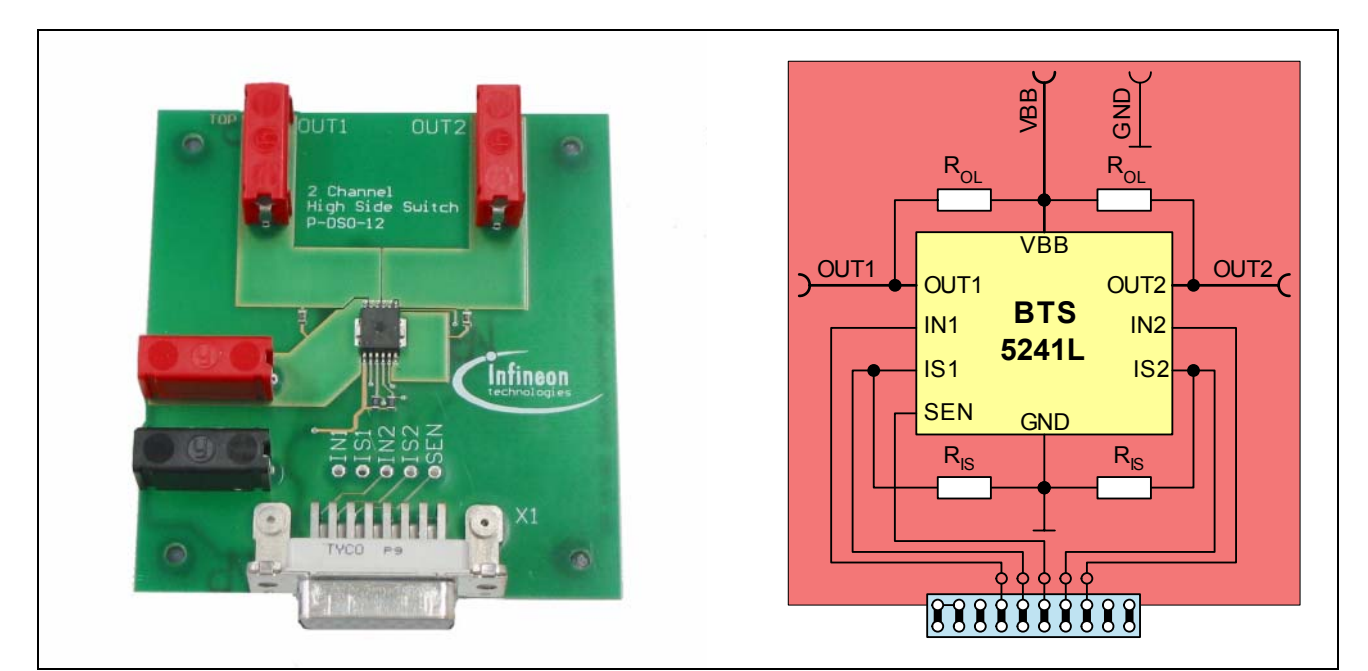

### **Figure 1 P-DSO-12 Board**

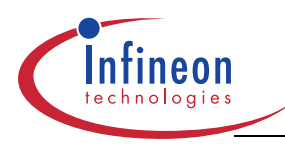

# **1.1.2 Connectors and Plugs**

#### **Control Board Connector X1**

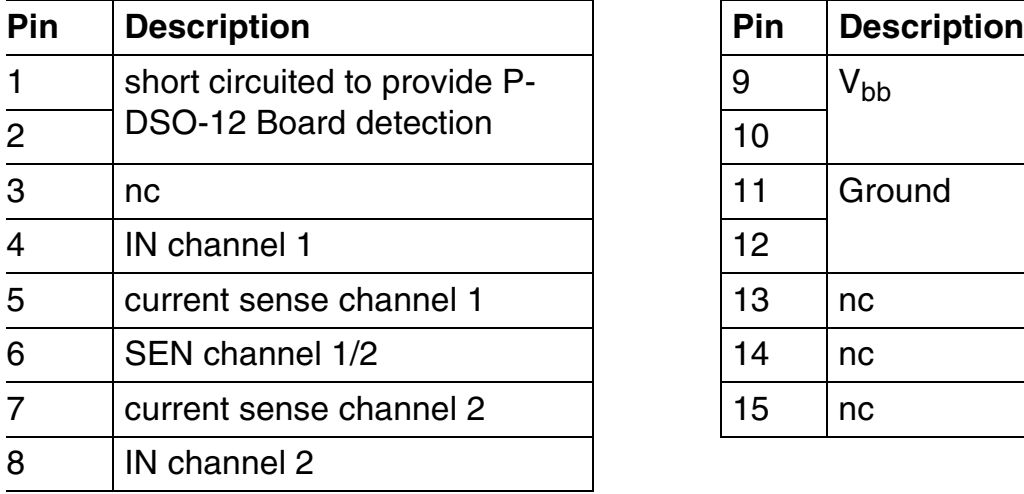

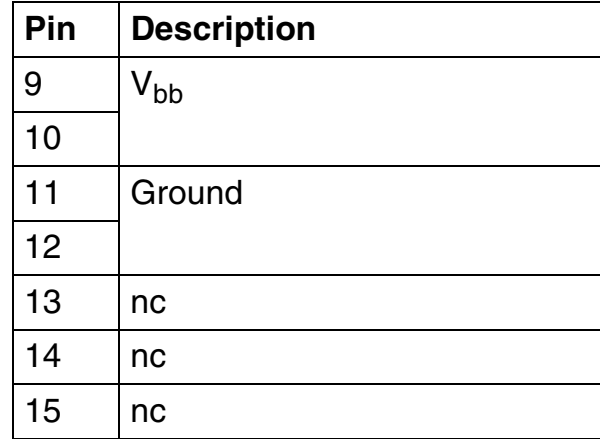

#### **Power Plugs**

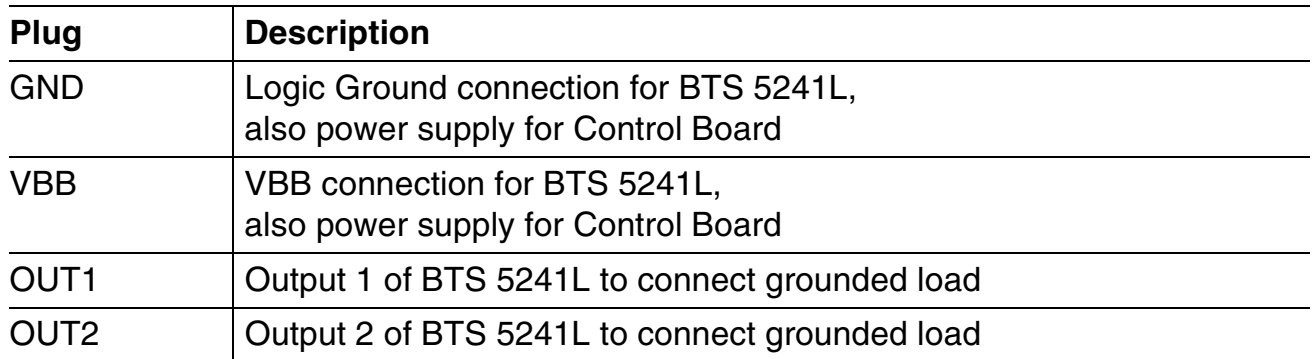

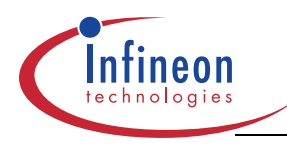

# **Tool Description PROFET Demo Kit**

**Hardware Description**

# **1.1.3 Circuit Diagram**

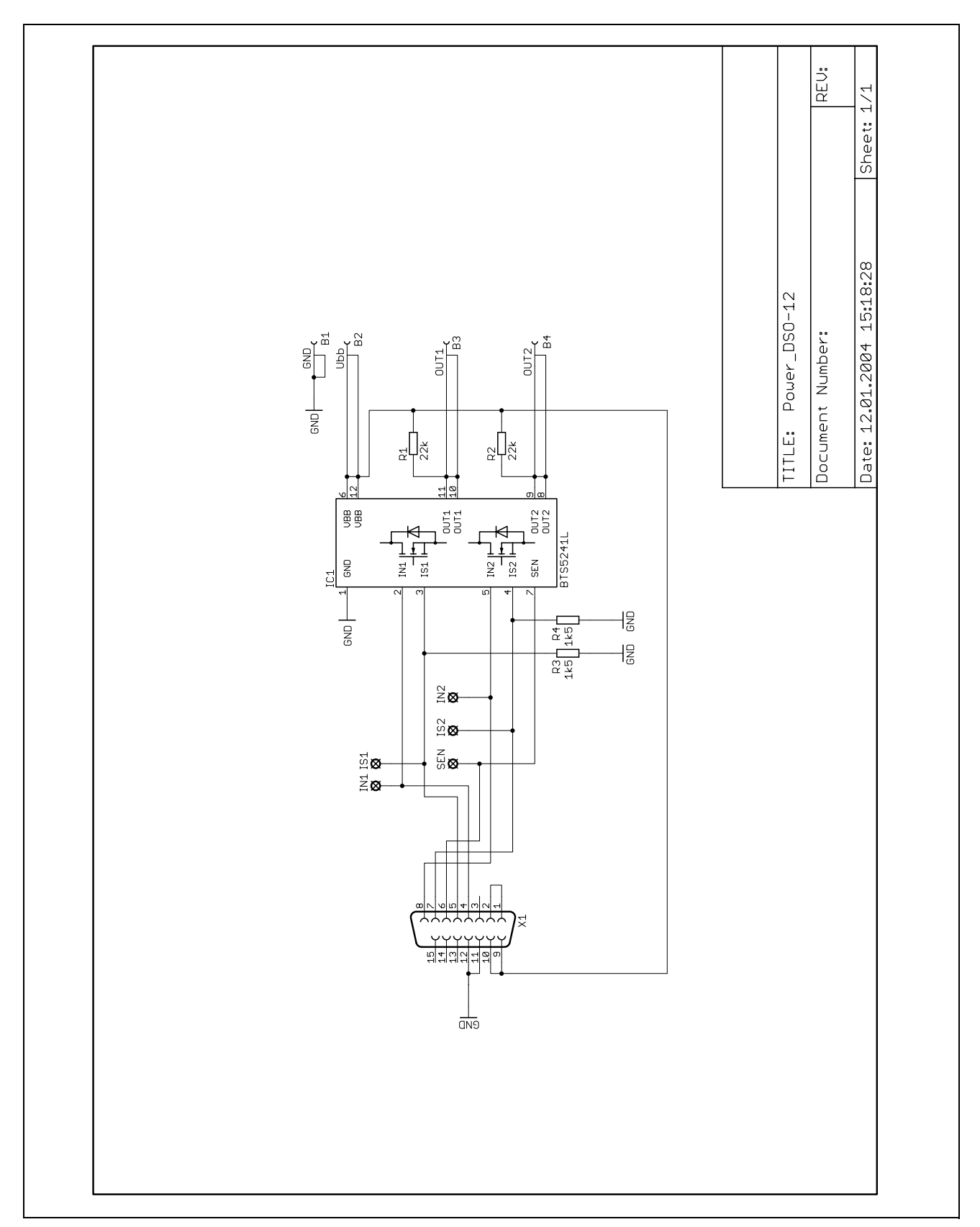

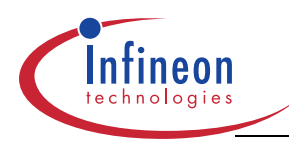

#### **1.2 P-DSO-20 Board**

The P-DSO-20 Board is equipped with one BTS 5234G in P-DSO-20 package. Two channels with 27 W bulbs each are the focus application for that device.

#### **1.2.1 Technical Data of BTS 5234G**

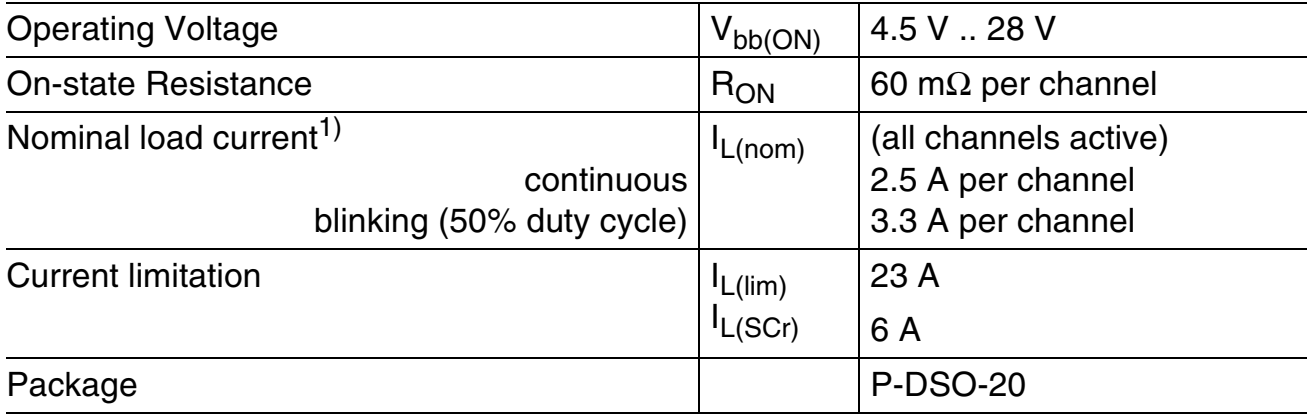

<sup>1)</sup> Power dissipation  $P_{tot} = 1 W$ 

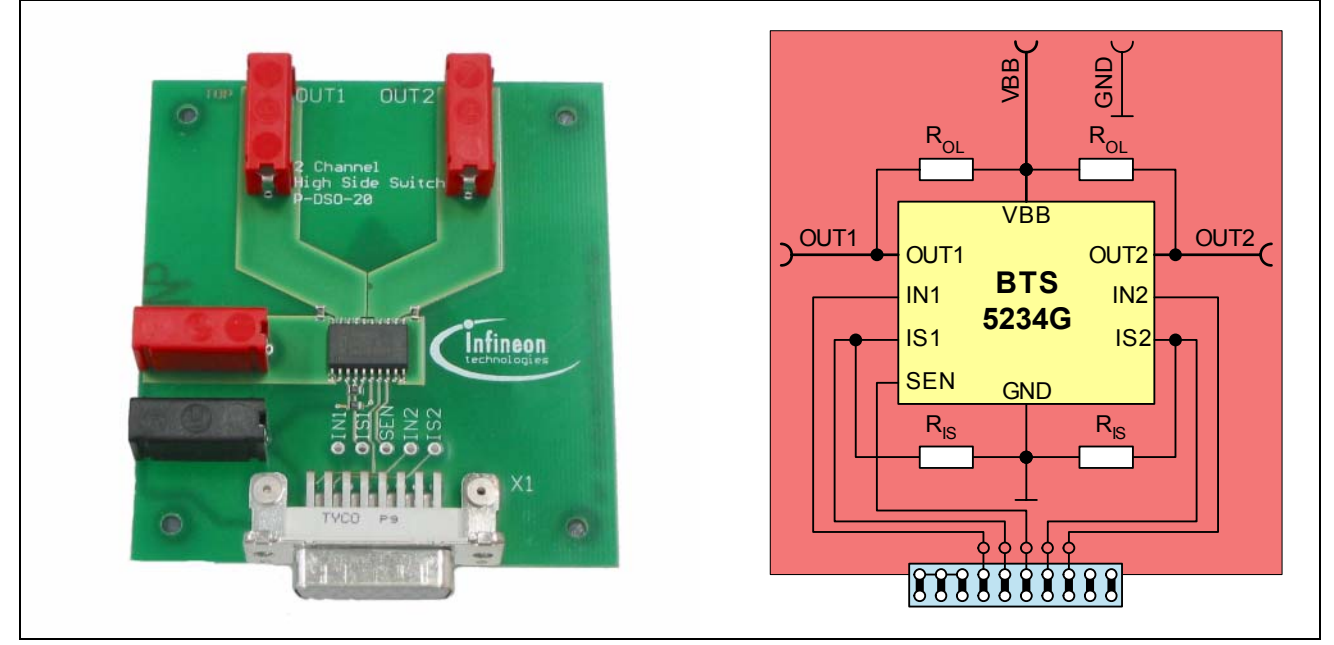

**Figure 2 P-DSO-20 Board**

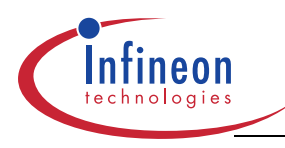

# **1.2.2 Connectors and Plugs**

#### **Control Board Connector X1**

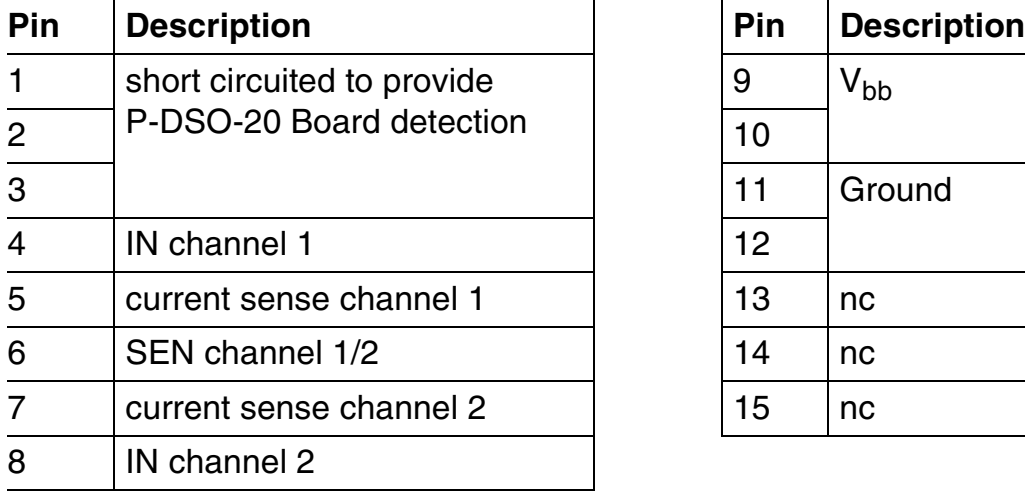

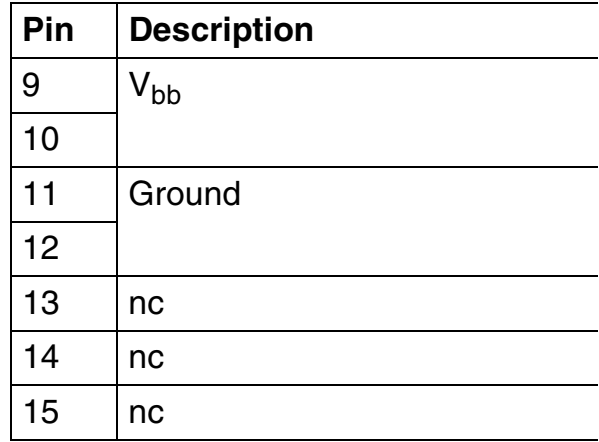

#### **Power Plugs**

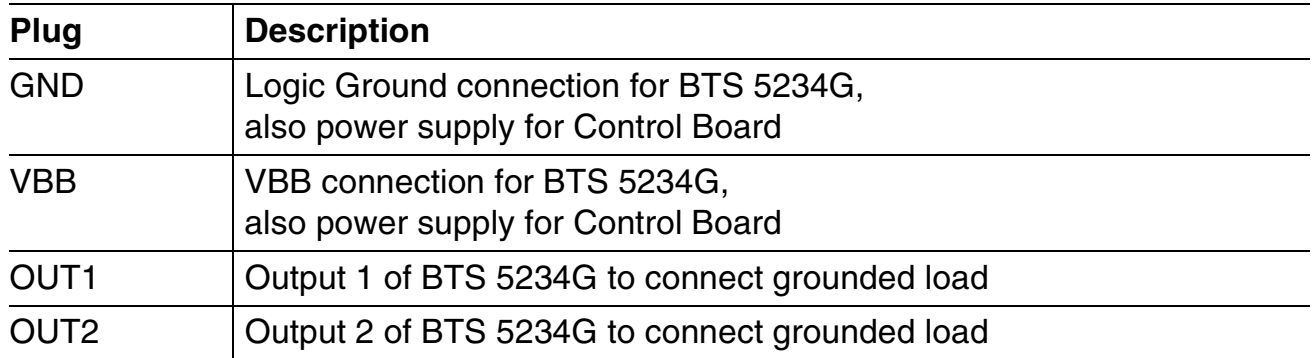

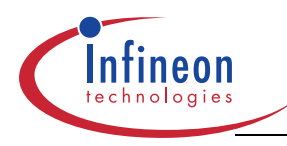

# **Tool Description PROFET Demo Kit**

**Hardware Description**

# **1.2.3 Circuit Diagram**

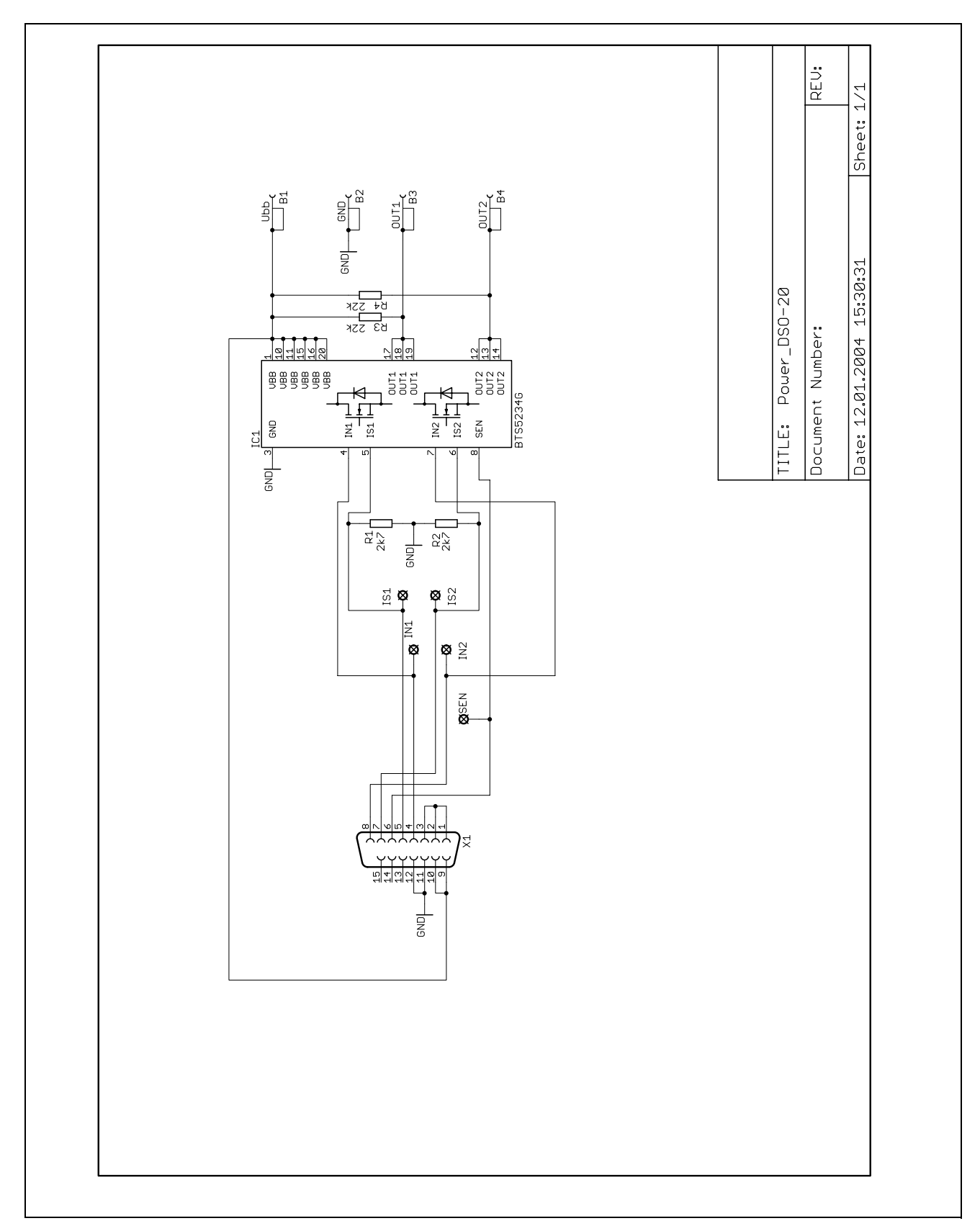

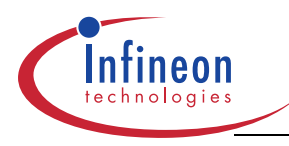

### **1.3 P-DSO-14 Board**

The P-DSO-14 Board is equipped with two BTS 5230GS in P-DSO-14 package. Four channels with 10 W bulbs each are the focus application for that device.

#### **1.3.1 Technical Data of BTS 5230GS**

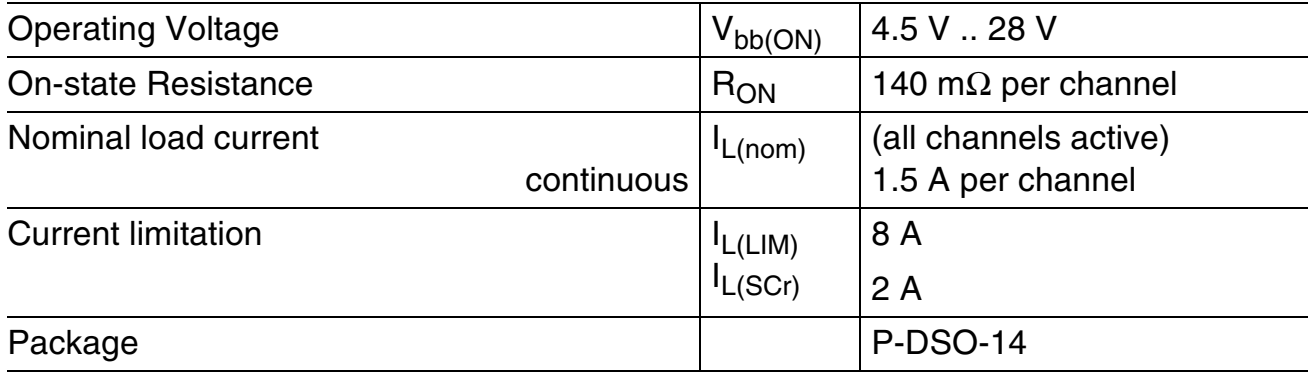

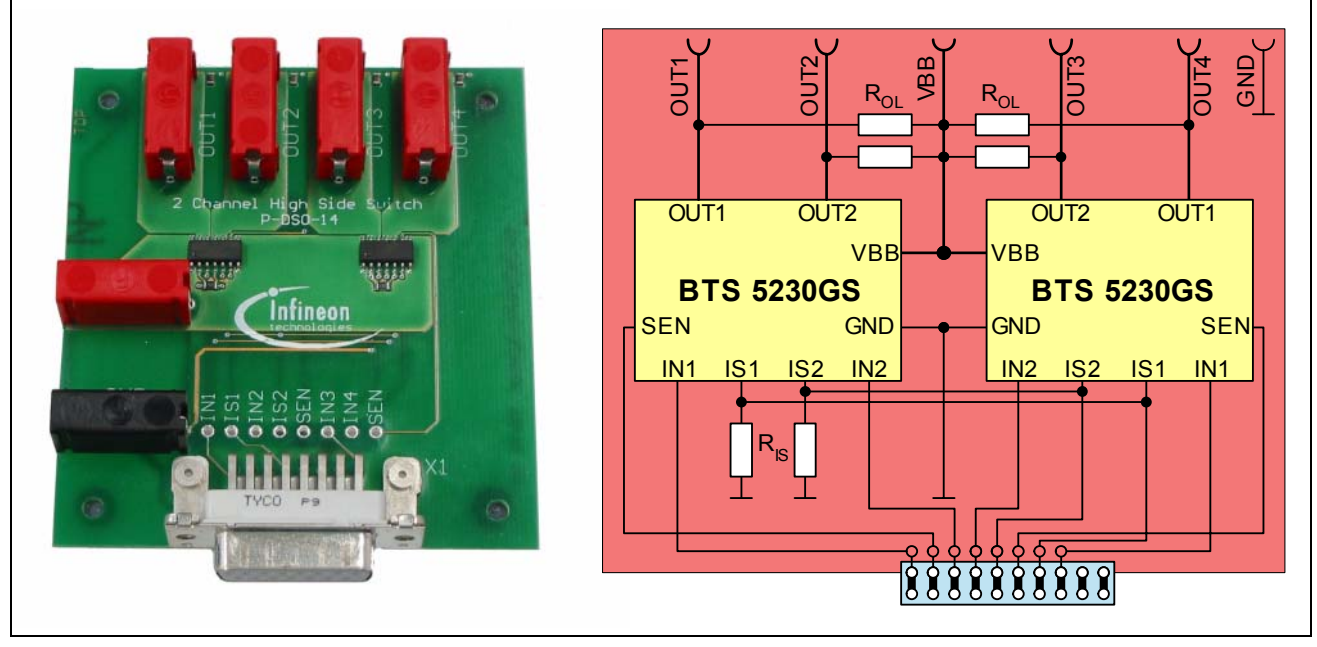

**Figure 3 P-DSO-14 Board**

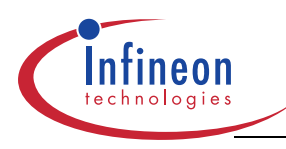

# **1.3.2 Connectors and Plugs**

#### **Control Board Connector X1**

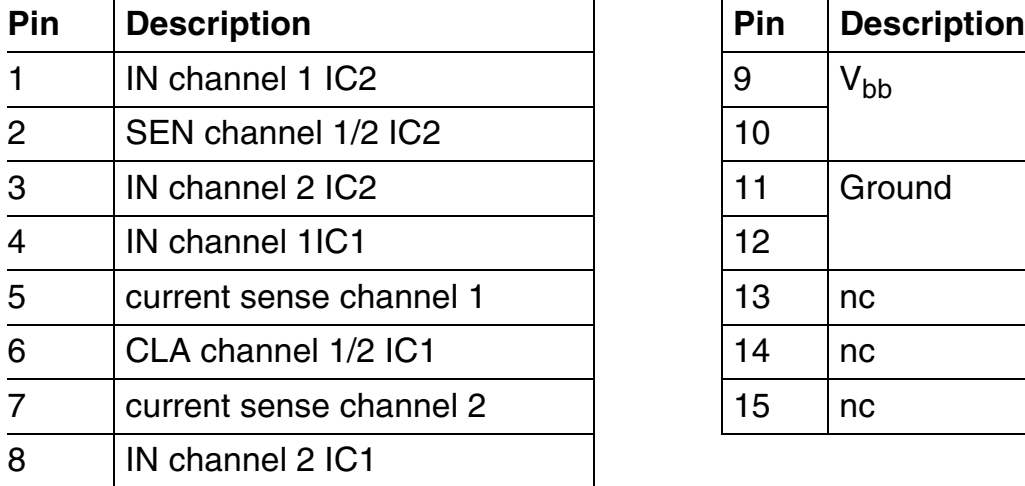

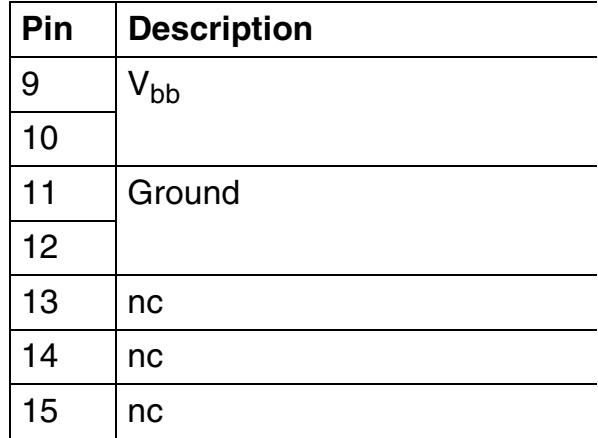

#### **Power Plugs**

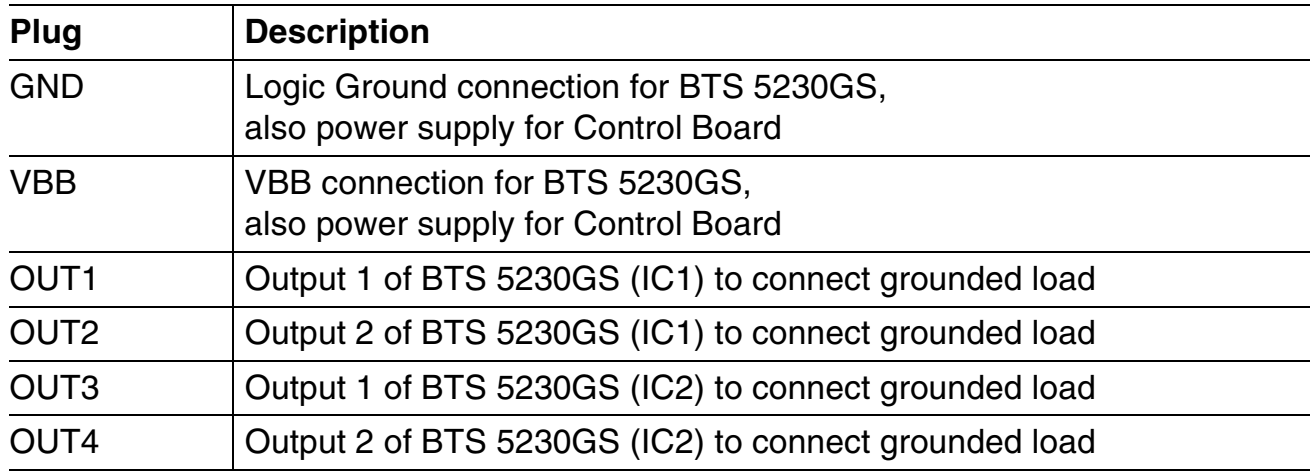

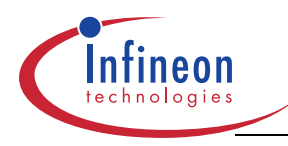

# **Tool Description PROFET Demo Kit**

**Hardware Description**

# **1.3.3 Circuit Diagram**

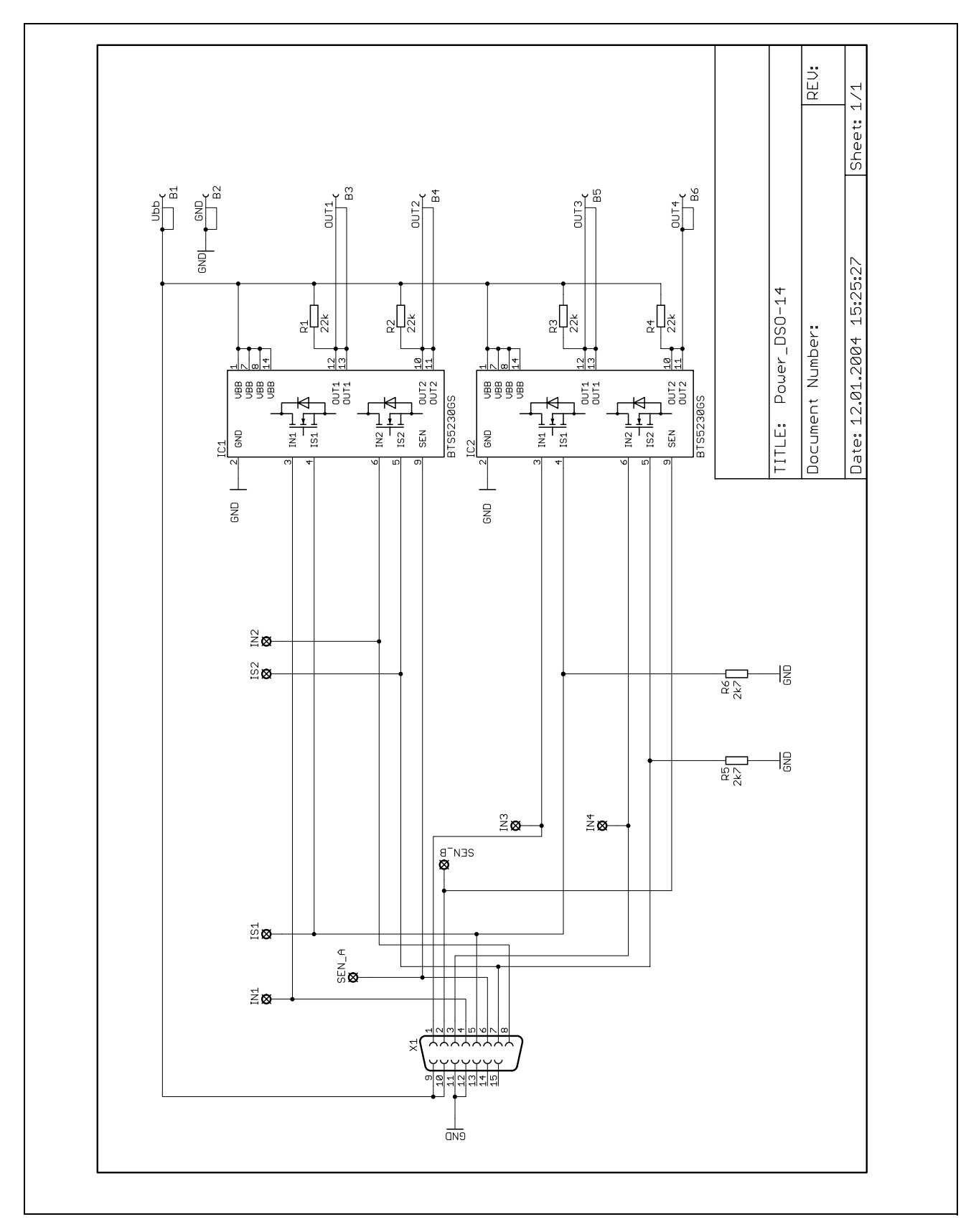

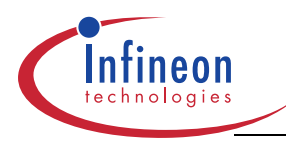

### **1.4 Power HIC Board**

The Power HIC Board is equipped with two BTS 6143D high current PROFET in TO-252 (DPAK) package. As standard application low beam and high beam with 55 W / 60 W can be handled by that high side switch.

### **1.4.1 Technical Data of BTS 6143D**

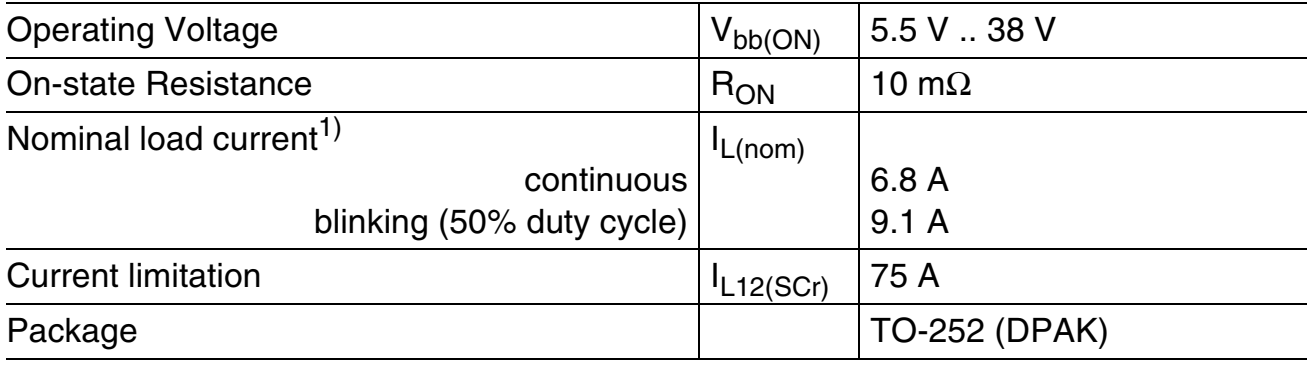

<sup>1)</sup> Power dissipation  $P_{tot} = 1 W$ 

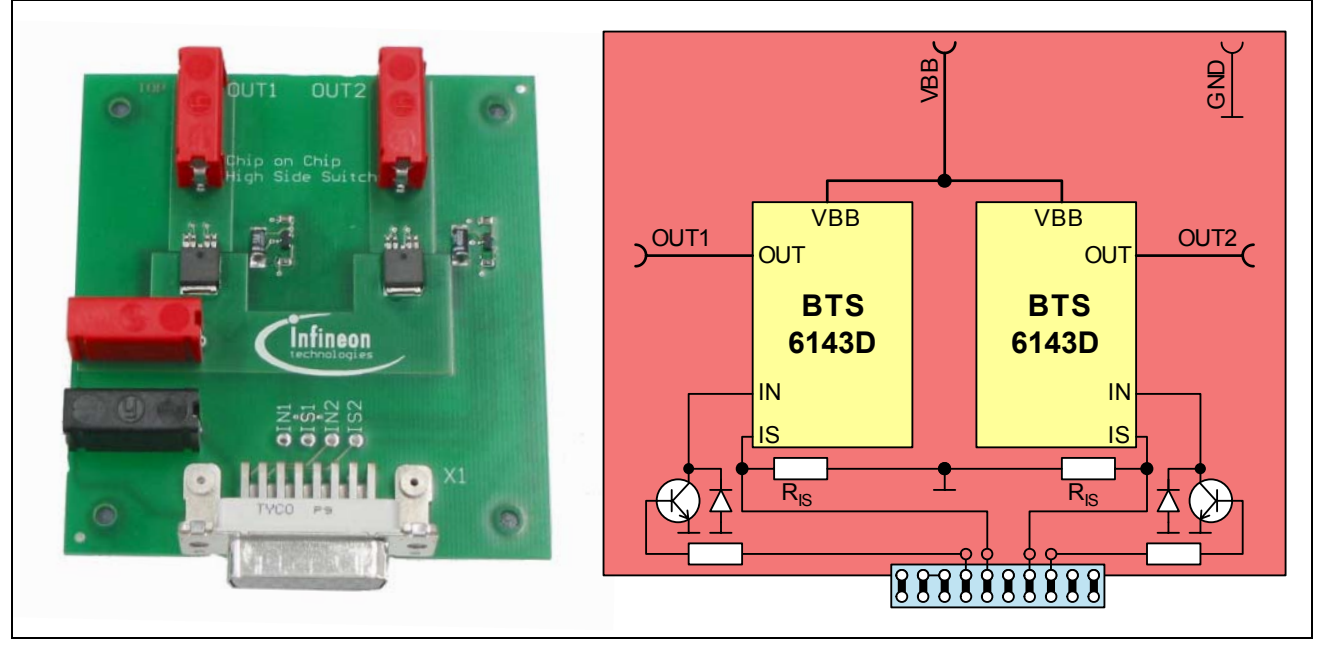

**Figure 4 Power HIC Board**

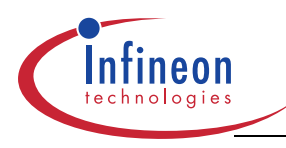

# **1.4.2 Connectors and Plugs**

#### **Control Board Connector X1**

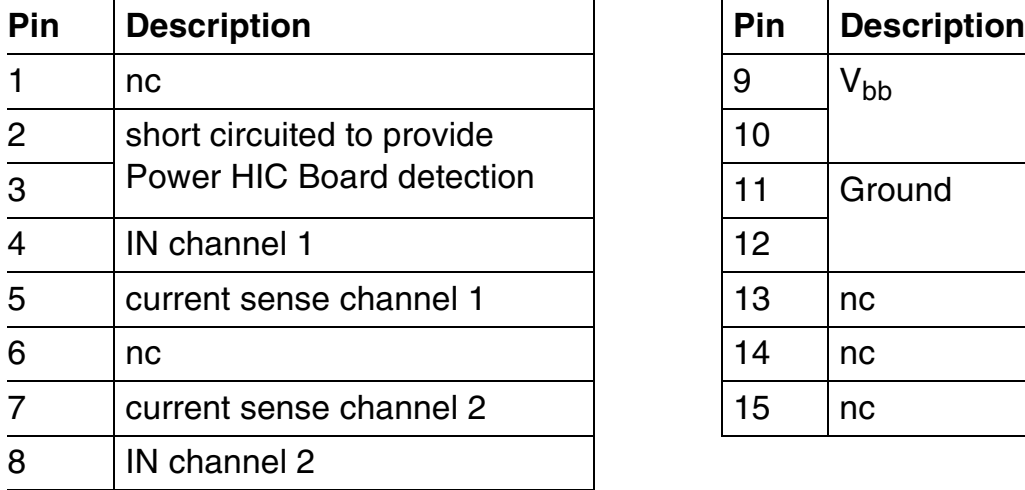

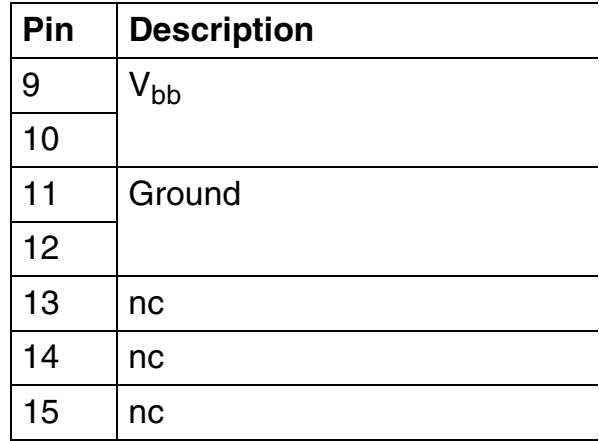

#### **Power Plugs**

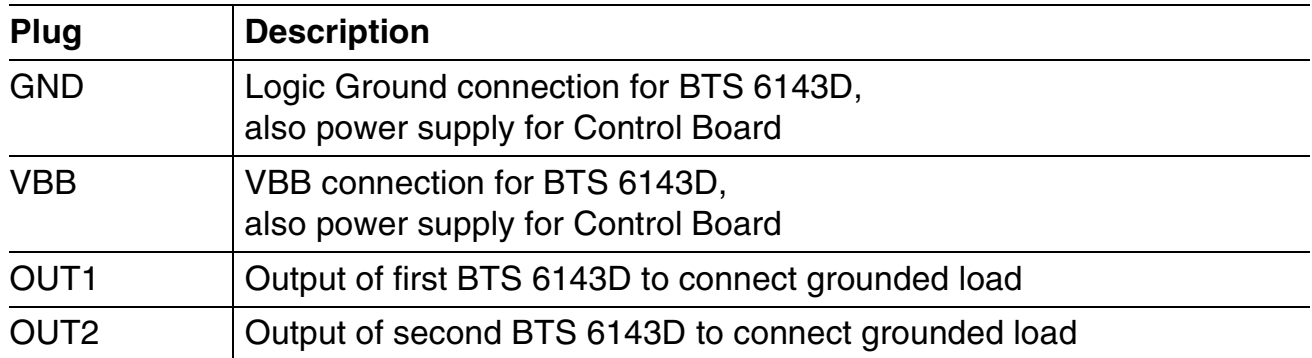

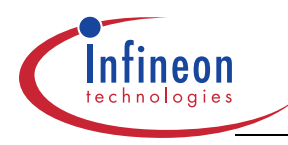

# **Tool Description PROFET Demo Kit**

**Hardware Description**

# **1.4.3 Circuit Diagram**

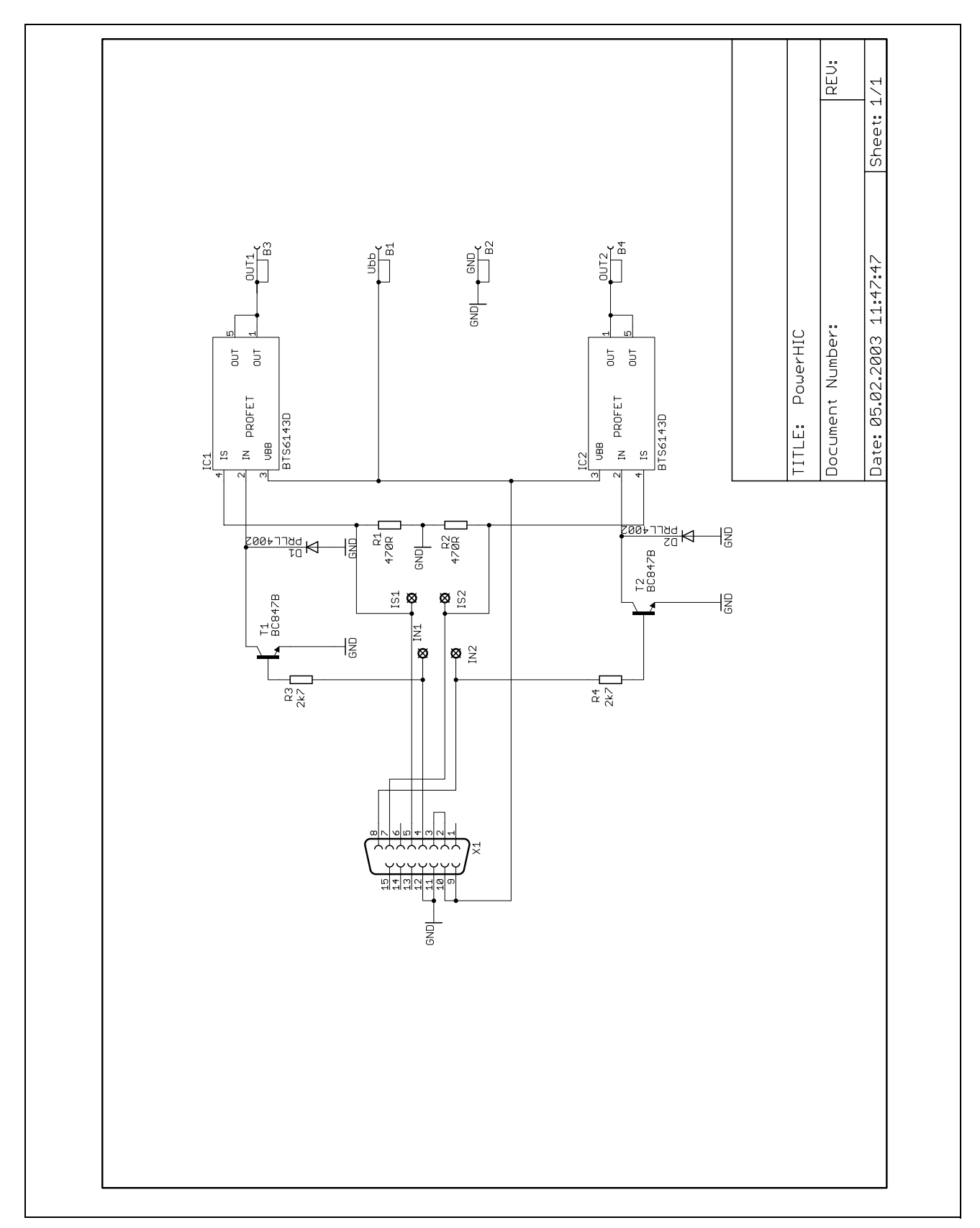

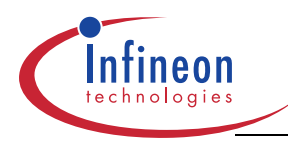

## **1.5 Control Board**

The control board is equipped with a C868BA µC. It is built to be reverse polarity protected. The software is stored in an EEPROM and downloaded via RS232 serial interface. The power boards are directly connected to the control board.

#### **1.5.1 Technical Data of Control Board**

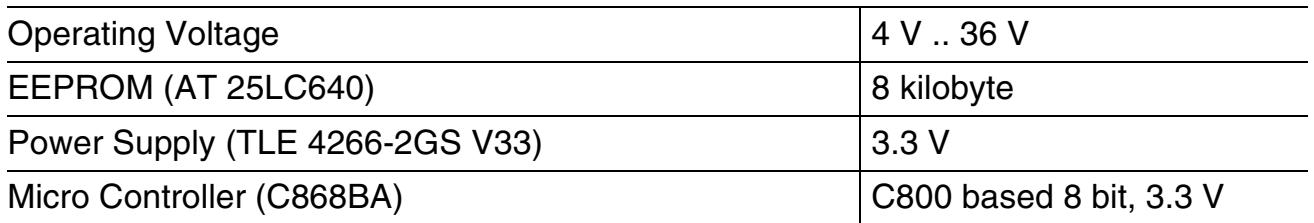

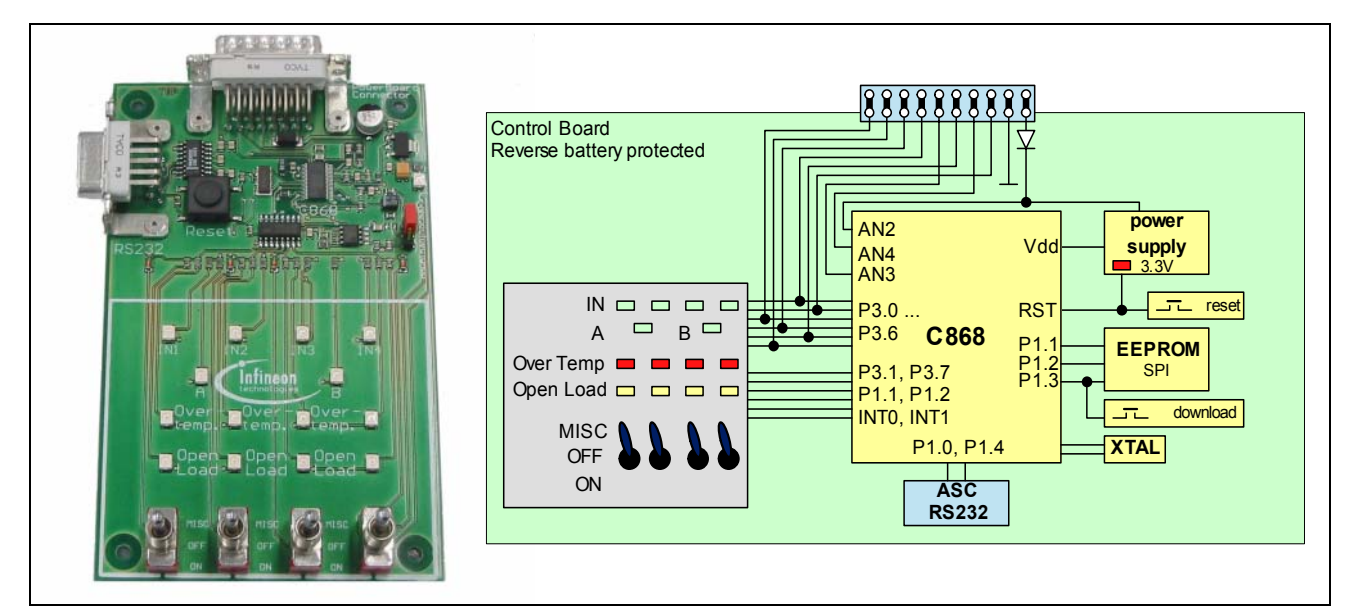

**Figure 5 Control Board**

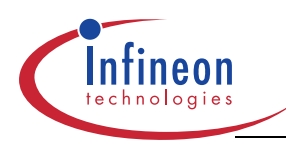

# **1.5.2 Connectors and Plugs**

#### **Power Board Connector X2**

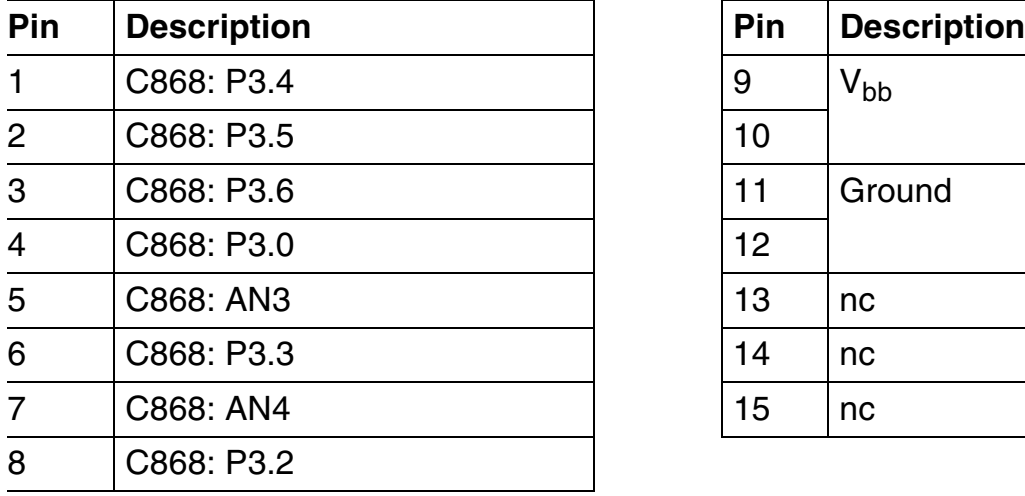

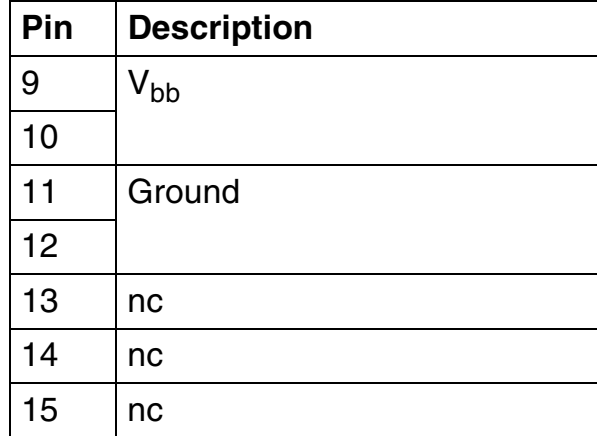

#### **RS232 Connector X1**

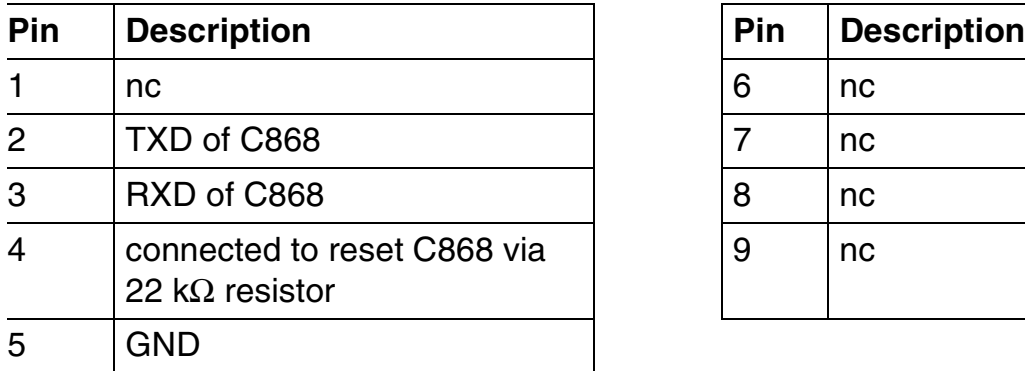

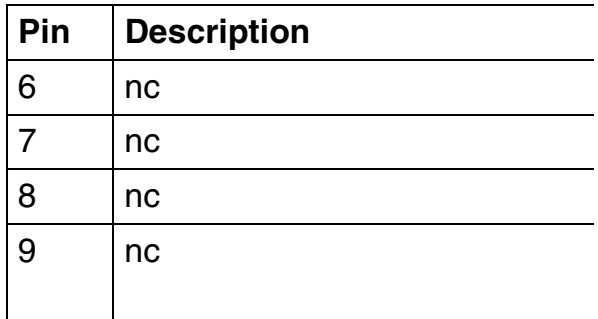

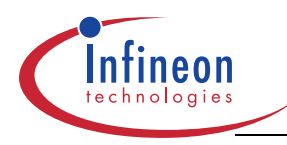

# **Tool Description PROFET Demo Kit**

**Hardware Description**

# **1.5.3 Circuit Diagram**

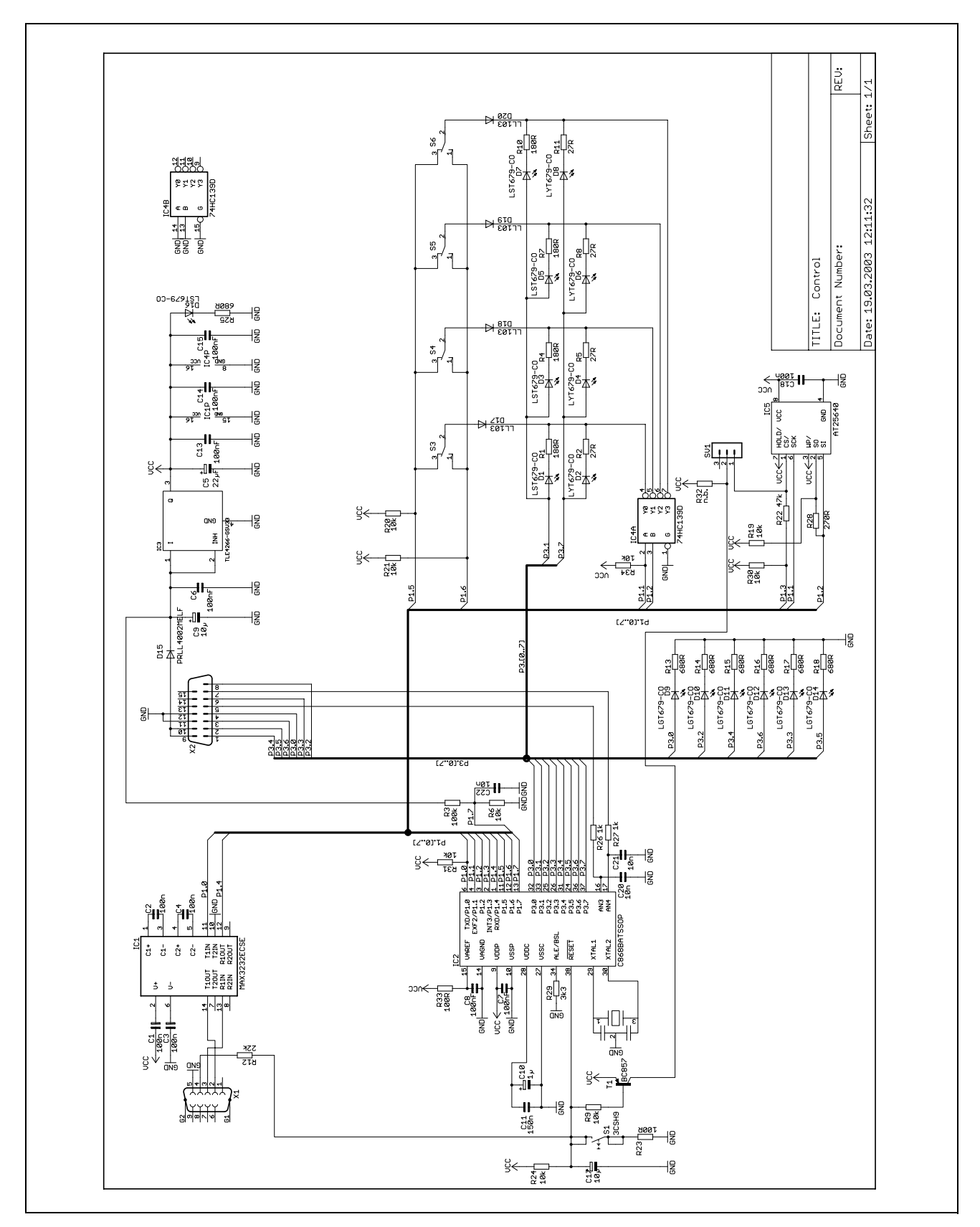

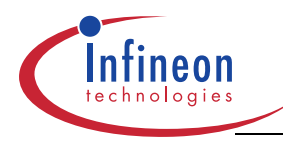

#### **Software Description**

# **2 Software Description**

The Profet Demo Kit is shipped including following firmware.

#### **2.1 Main Function**

When a switch (S1  $\ldots$  S4) is switched to ON position, the according channel is switched on by performing  $V_{bb}$  dependent PWM. When a switch is switched to MISC position, the according channel is blinking.

The firmware detects the connected power board. The included firmware uses this information to set up different thresholds for diagnosis purpose.

#### **2.2 Details on Firmware Modules**

#### **2.2.1 Diagnosis**

Diagnosis is performed about every 10 ms. According to the IS signal in combination with IN signal, the diagnosis result is given to the diagnosis LEDs. This means in detail:

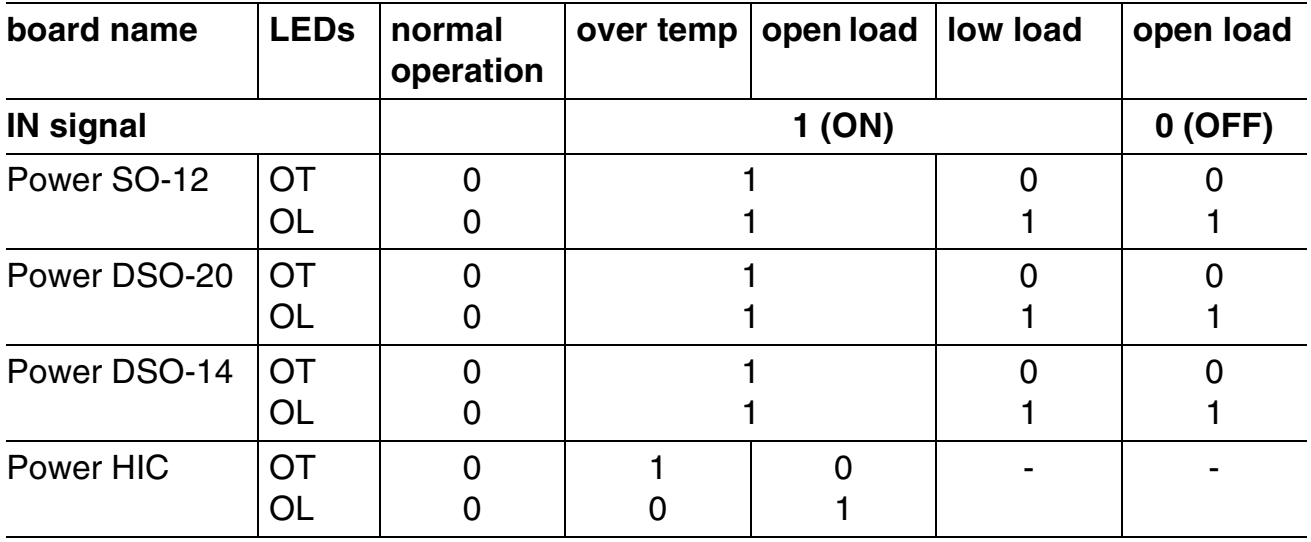

The sense enable function is used for all types of power boards, even when not necessary for the two channel boards.

### **2.2.2 Low Load: Blink Double Speed**

In case of low load, the blink frequency is doubled. Low load detection is working at  $V_{\rm bh}$ range of 7 V to17 V.

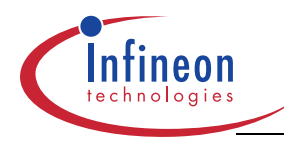

#### **Software Description**

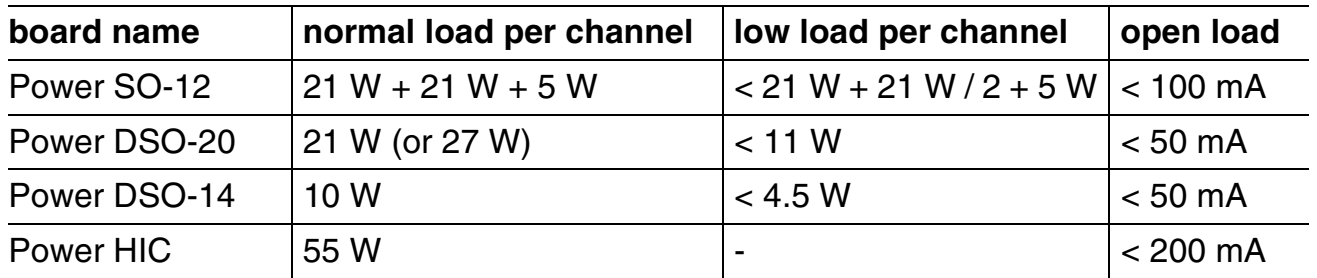

Double speed blinking is performed on the affected channel only.

### 2.2.3 V<sub>bb</sub> Dependent PWM

Depending on power supply voltage  $V_{bb}$  the channels are PWMed. The PWM frequency is 100 Hz. The duty cycle DC is adjusted in that way that the nominal luminance of the normal loads is ensured for  $V_{\rm bb}$  greater than 13.5 V. The nominal luminance is given at 13.5 V. The relation between  $V_{bb}$  and DC is not calculated in real time, but stored in a table.

All channels are PWMed synchronously.

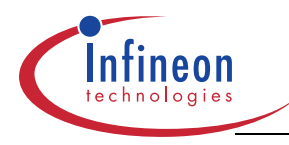

# **3 Download Software**

The C868 Loader provides an easy way to download software files in intel hex format to the C868 SRAM or via a special routine to the EEPROM via SPI.

When SRAM is selected, the hex-file is loaded into the SRAM memory area and executed immediately. This enables a quick testing of C868 programs.

For a download to the EEPROM, at first, the hex-file is loaded to the SRAM memory area. After that, a post loader routine is loaded to the XRAM memory area automatically. After execution in XRAM, the post loader will transfer the bytes stored in SRAM to the EEPROM. To make sure, download has been successful, there is no automatic reset of the device.

# **3.1 Download Procedure**

The C868 Loader can be seen in following figure.

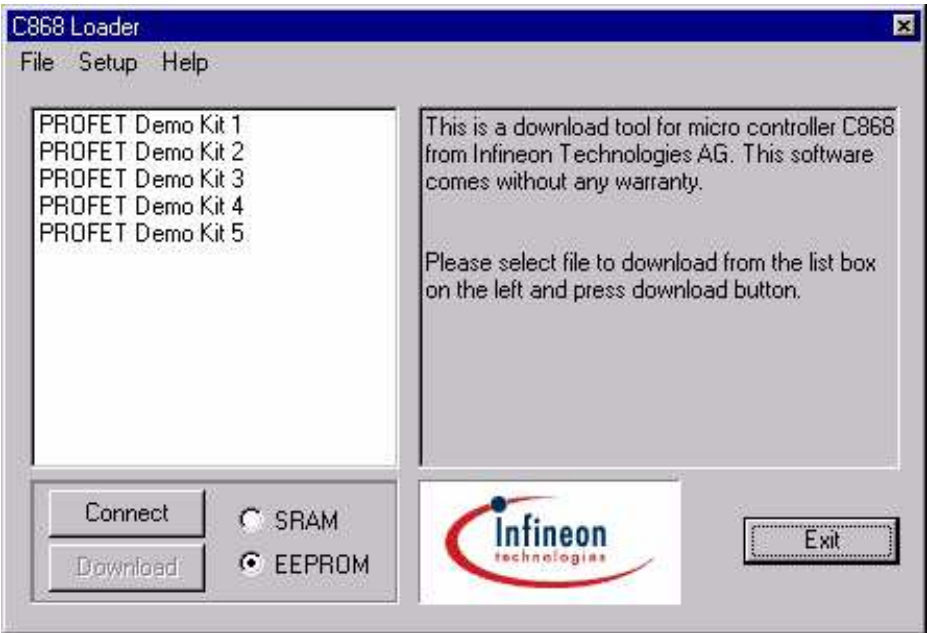

#### **Figure 6 C868 Load Software**

To download a hex file from the software list, following steps have to be made:

- 1. set jumper in position download
- 2. select destination and desired entry in software list box
- 3. double click entry or press button "download"
- 4. the button will vanish and a progress bar appears.<sup>1)</sup> The progress bar shows the current address of byte transfer to the memory. As a result, the progress bar does not necessarily show a continuous status. This depends on the structure of the hex-file.

 $1)$  please watch out for any alert that might show problems during communication

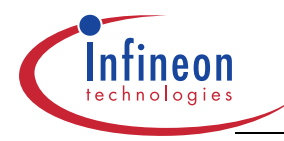

- 5. after download has been finished, the progress bar is replaced by the download button again. The loader keeps the target system connected.
- 6. when destination EEPROM was chosen, set jumper in position normal and cycle button "Disconnect", "Connect".

The software list box shows all files with extension ".hex". It is filled at program startup only. When there is a file with the same filename but extension ".txt", a description is shown as soon as the entry is selected in the software list box.

### **3.2 Using DTR Line as Reset Signal**

The DTR handshake line is used to reset the micro controller. The button "Connect" provides a mechanism to change the level of that handshake line.

- Button shows "Connect": The level at DTR is -12 V or high impedance<sup>1)</sup>
- Button shows "Disconnect": The level at DTR is +12 V, system is running

During Download, the DTR line is handled automatically. It is set to -12 V for about 200 ms. After that, the level is raised to +12 V and the system waits about 200 ms again to ensure that the hardware did setup all other levels. Now download begins. After download has been finished, the loader changes to connect state automatically.

When automatic reset handling should be disabled, resistor R12 has to be removed.

#### **3.3 Setup Dialog**

To enable utilization of the C868 loader with many hardware platforms, the baud rate and the communication port can be selected with the setup dialog.

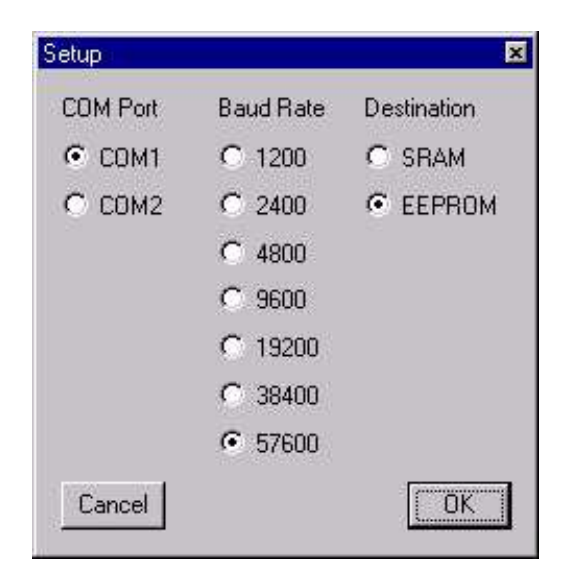

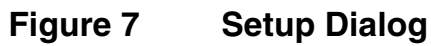

 $1)$  This depends on the hardware built into your computer

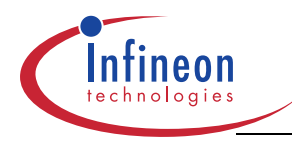

The supported communication ports are COM1 and COM2, which are opened at download or during running system (button shows "Disconnect"). When system is not running (disconnected) and no download is performed, the communication port is closed and can be used by other software.

The baud rate can be selected from 1200 baud to 56700 baud. Please note that there are limits for proper data transfer given by the realization of the RS232 circuits at C868 hardware platform.

The destination selector shows the same status as the destination selector at the main window.

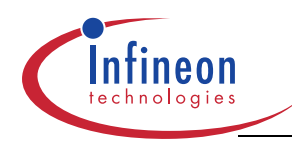

# **A Appendix**

# **A.1 Board Layout P-DSO-12 Board**

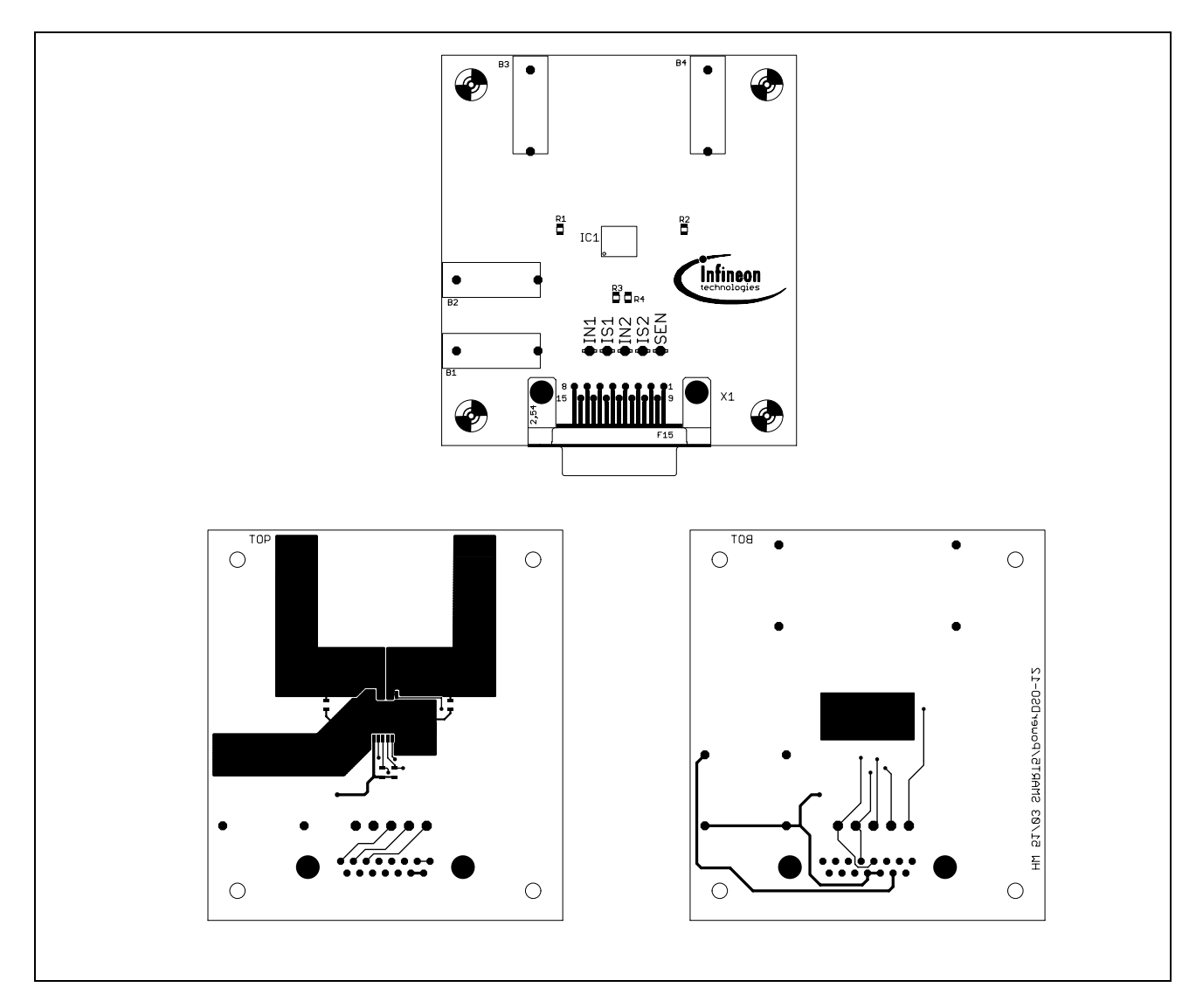